## **Verzamel leads met Visit Connect**

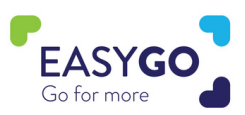

Hebt u een GoLeads, GoPlus of GoPremium pakket? Met Visit Connect scant u de gegevens van de bezoeker in een handomdraai. Kwalificeer uw leads door vragen te stellen en notities te nemen tijdens de beurs.

## **Hoe Visit Connect gebruiken?**

- Klik vanop uw tablet of smartphone op de Visit Connect link die u werd toegestuurd in uw bevestigingsmail of in een Visit Connect e-mail.
- Wanneer u de link klikt wordt er automatisch een login-code verstuurd naar uw emailadres of telefoonnummer. Geef deze code in op de pagina waar u naar verwezen wordt en accepteer de gebruikersvoorwaarden.
- U kan de pagina vastmaken aan uw "Home"-scherm om ze nadien sneller en makkelijker toegang te hebben in de toekomst maar u kan ook gewoon verder werken via de browser.
- Klik op het ' $\bigoplus$ ' icoon om leads te verzamelen.
- Pro Tip: gebruikers met ADMIN rechten kunnen vragen instellen via het Visit Connect Portaal (Menu -> Questions/Vragen) om leads te kwalificeren.

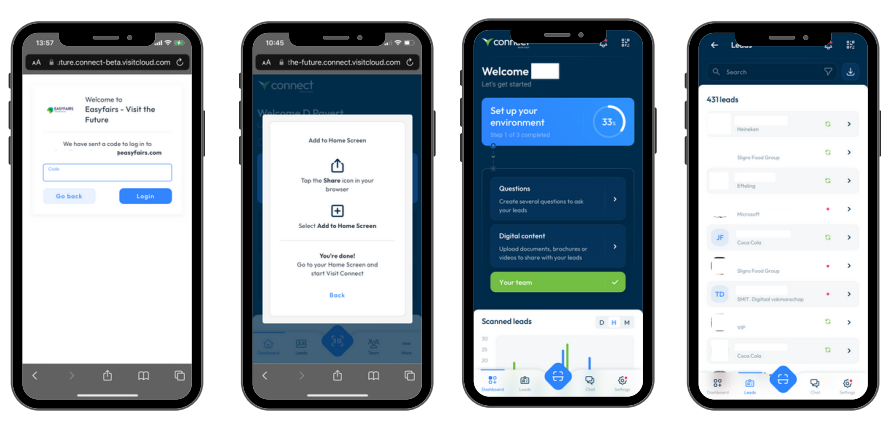

## **Leads verzamelen**

U verzamelt leads door de QR-code op de Smart Badge van de bezoeker te scannen. Na het scannen kan u aan de vooraf ingestelde vragen beantwoorden, notities toevoegen, een voice-memo inspreken en zelfs een afbeelding toevoegen aan het contact.

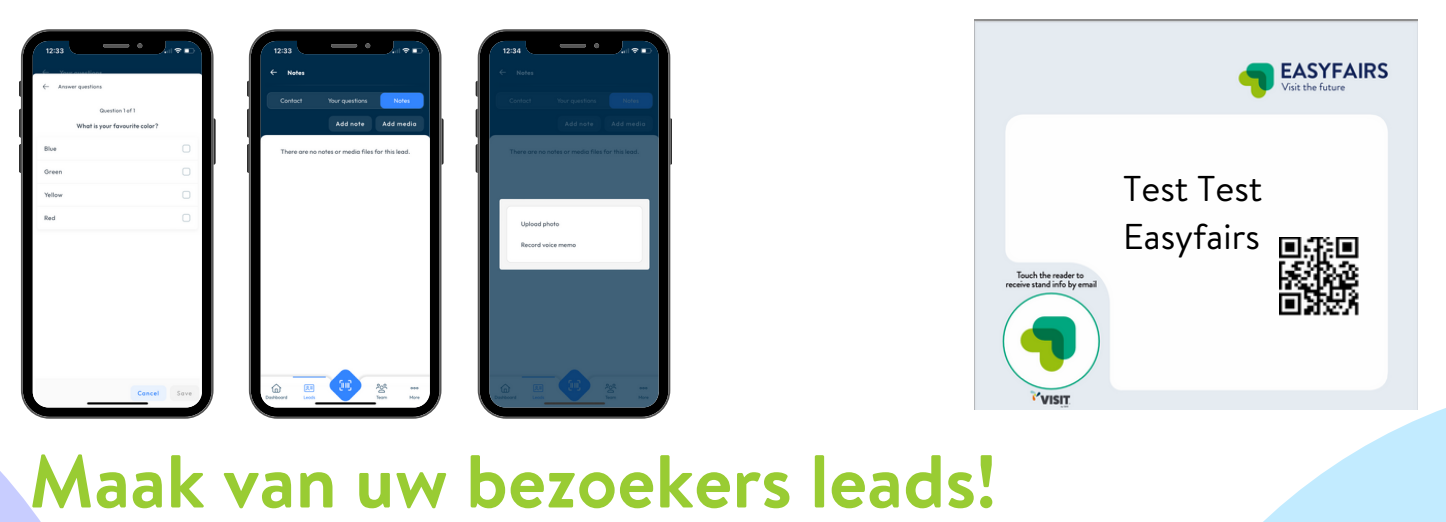